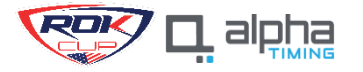

## **ALPHA TIMING – ROK SONOMA REGISTRATION PROCESS**

**STEP 1:** REGISTRATION LINK

<https://rokcup.alphatiming.co.uk/register/events>

**STEP 2:** CREATE ACCOUNT

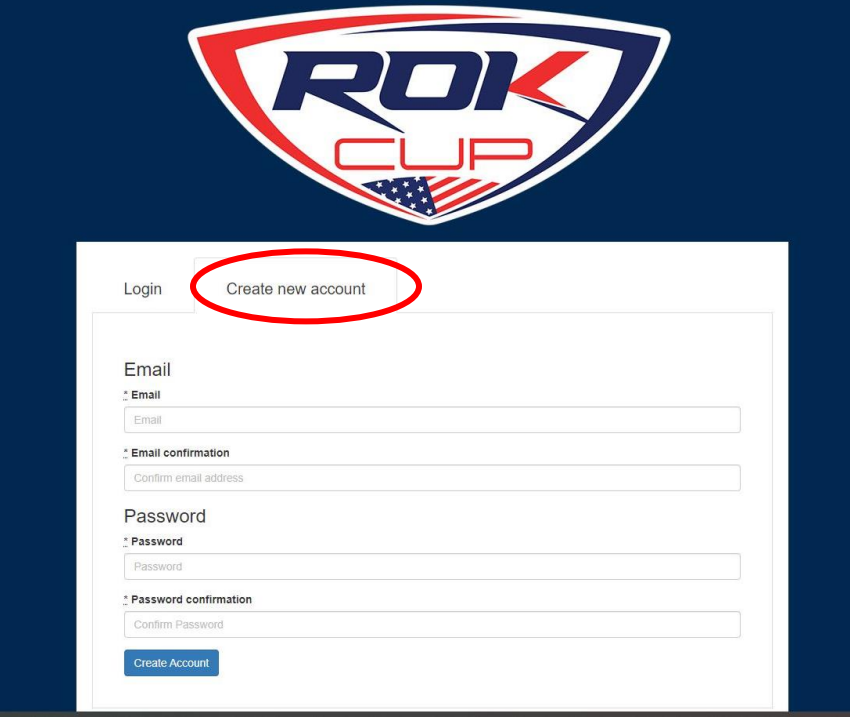

#### **STEP 3:** CHOOSE EVENT

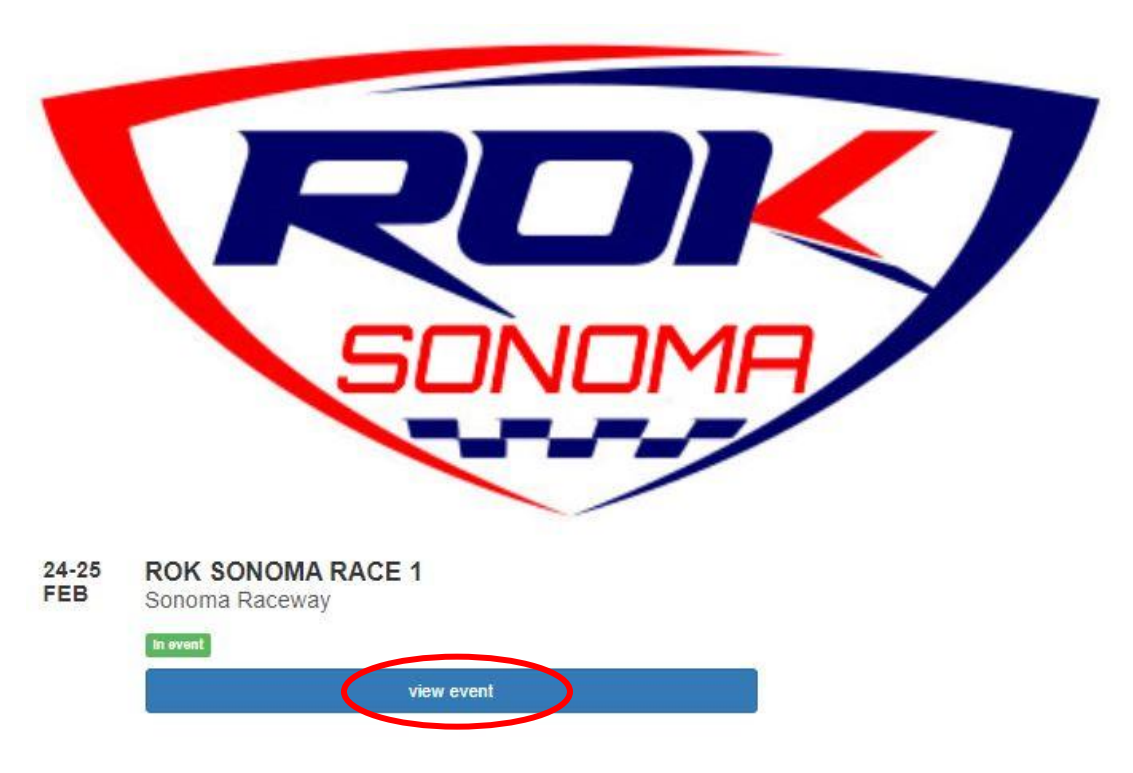

#### **STEP 4:** ENTER EVENT

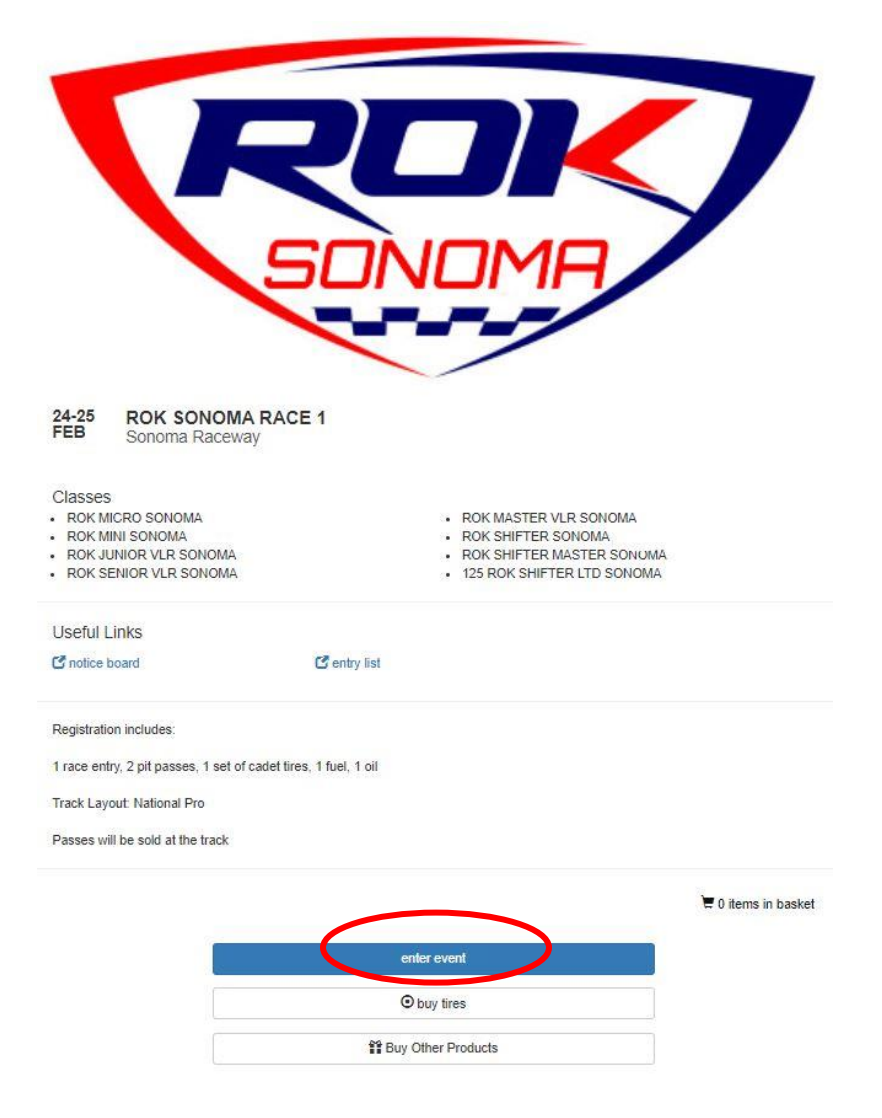

**STEP 5:** CHOOSE CLASS

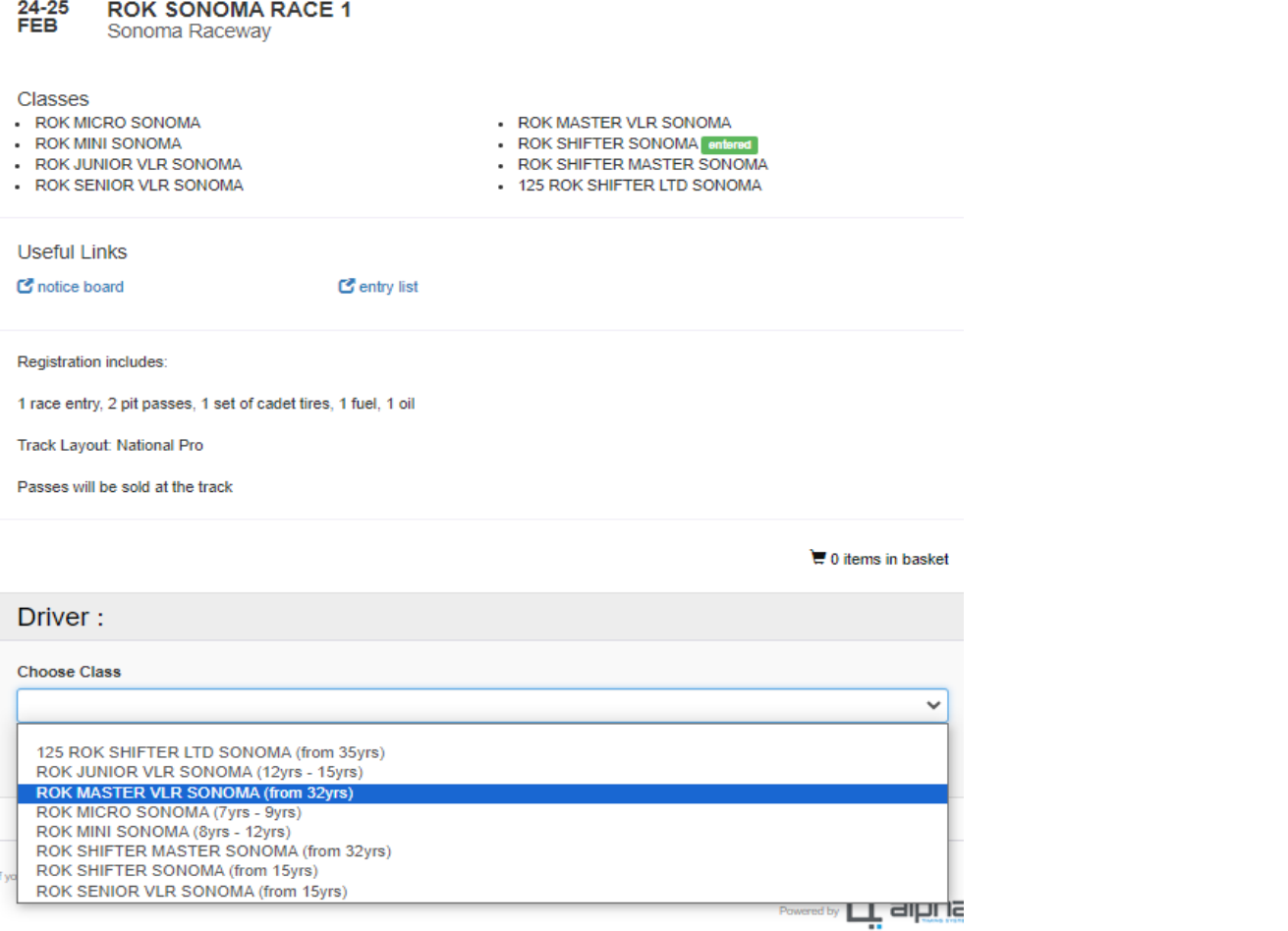

## **STEP 6:**

### KART NUMBER: WILL BE THE SAME FOR ALL 8 RACES

TRANSPONDER: OWN OR RENTED

SUBMIT ENTRY

#### **STEP 7:**

OPTION AVAILABLE: PURCHASE PRACTICE TIRE SET, FUEL, OIL OR PRACTICE PASSES

#### **STEP 8:**

USEFUL LINKS

ENTRY LIST / LIVE TIMING/ EVENT RESULTS

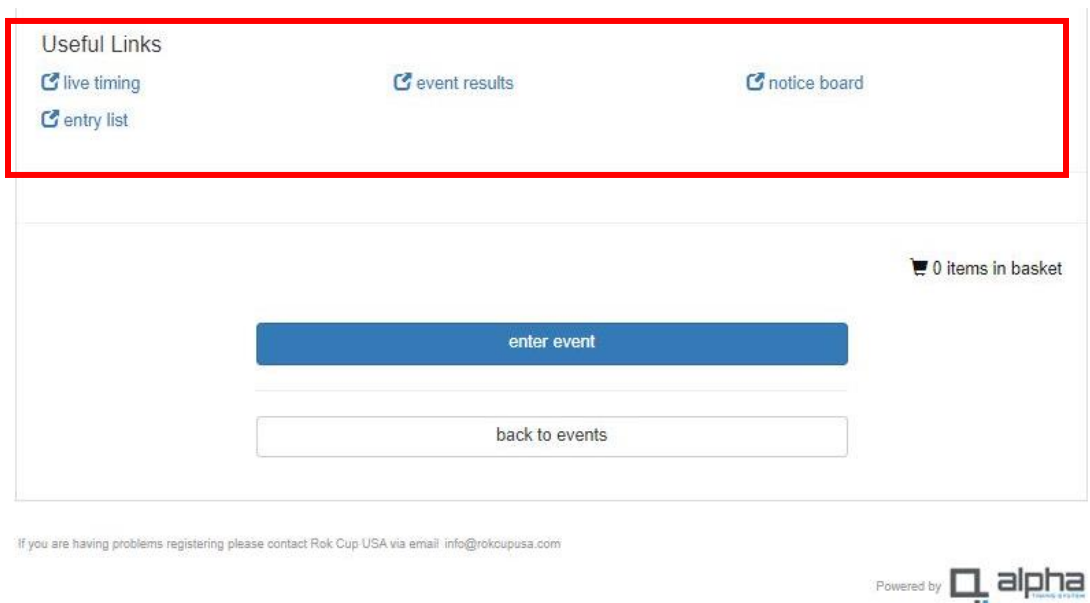

AFTER YOU HAVE REGISTERED, MAKE SURE TO SIGN THE DRIVER E-WAIVER. TO GET A DRIVER WRISTBAND FOR THE RACE, THE WAIVER MUST BE SIGNED.

#### **STEP 8: SIGN DRIVER E-WAIVER**

AFTER REGISTER IT WILL TAKE YOU TO YOUR PROFILE SHOWING THE EVENT YOU JUST REGISTERED

 $\bullet$  0 items in basket

# Profile

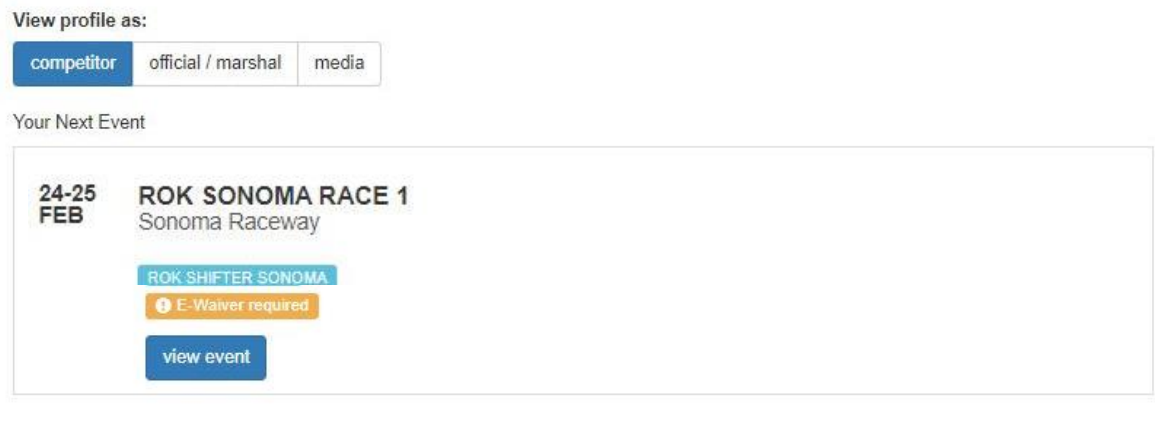

Enter / Register

**Enter Events** 

## **STEP 9: CLICK ON VIEW EVENT**

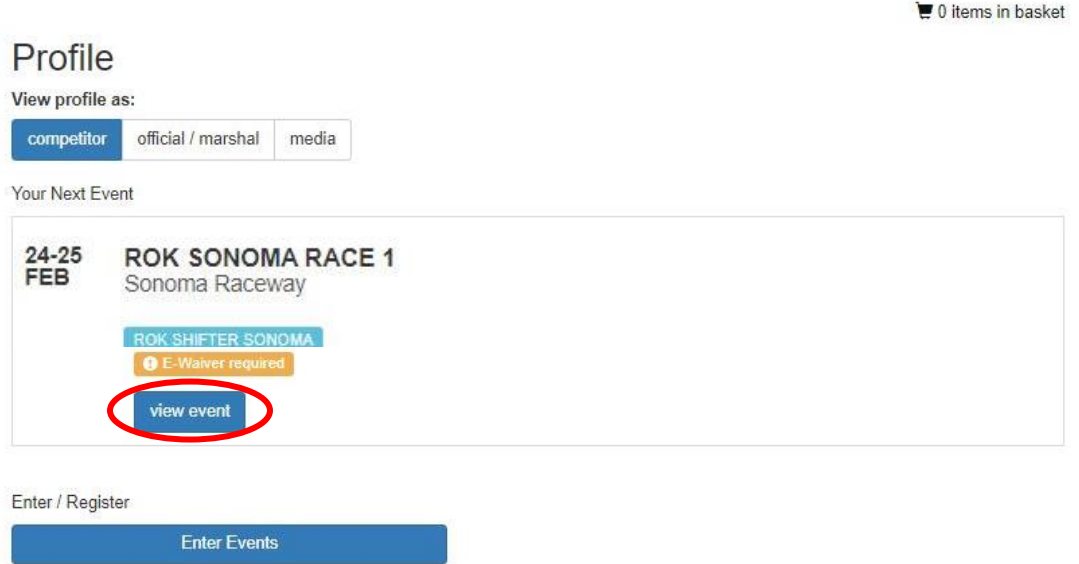

### **STEP 10: CLICK ON SIGN-ON**

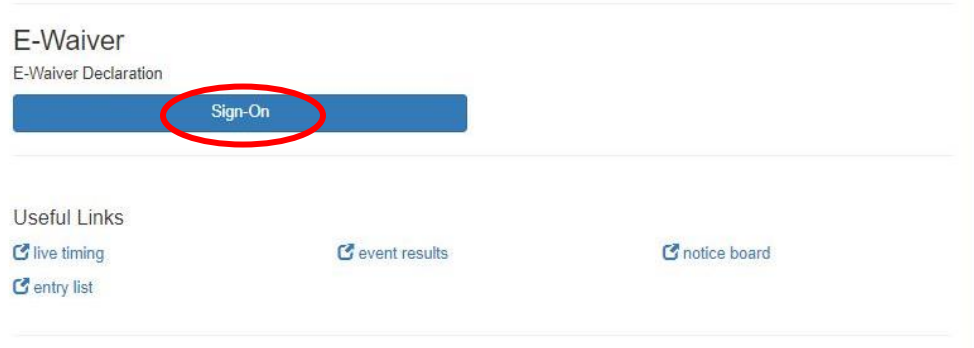

## **STEP 11: SIGN E-WAIVER**

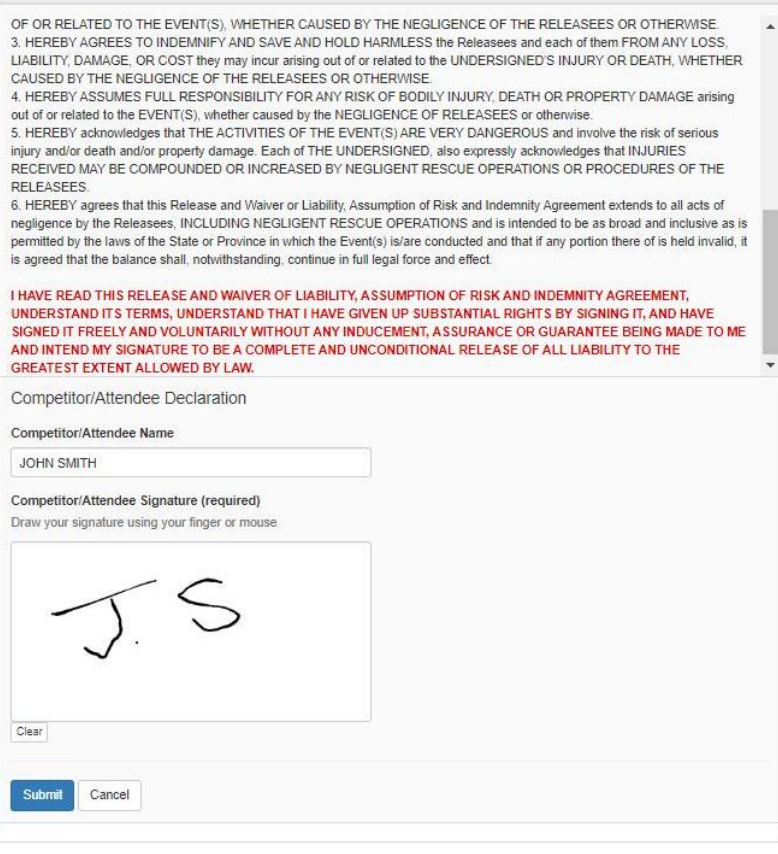

## **STEP 12: YOUR DRIVER'S REGISTRATION IS DONE**

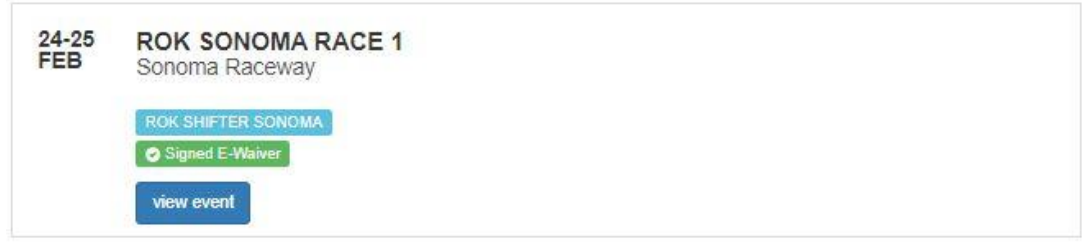